# **Manage Your HSA & Set Up Direct Deposit**

With the Custom Flex Web Portal and Mobile App you can manage your HSA account 24/7 on a schedule that is convenient for you. The Web Portal and Mobile App offer the flexibility to manage your account without having to go to a bank during standard business hours.

The Custom Flex Portal allows you to

- View Your Account Balance
- Manage Investments
- Request a Distribution
- Manage Tax Forms

- View Transactions
- Request a New Card
- Update Your Personal Profile Information
- Sign up for Email Notifications

NOTE: YOU MUST LOG IN TO YOUR PORTAL TO ACCEPT THE TERMS & CONDITIONS OF THE HSA BEFORE YOU WILL BE ABLE TO UTILIZE YOUR FUNDS.

### To access the portal:

- · Go to www.CustomDesignBenefits.com
- Click on Member Portal, then click on Custom Flex: FSA/HRA/HSA to log onto the Custom Flex Portal
- If you are logging in for the first time
  - Your Username is the first initial of your first name, your last name, followed by the last four digits of your Social Security Number
  - Your default password is Customflex
  - You will be prompted to change your password the first time you log in

Username: FirstInitialLastNameLast4SSN

Password: Customflex

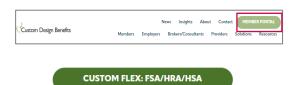

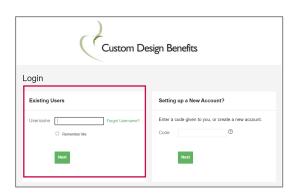

Example: John Smith, who has a Social Security Number of 333-55-9999, would have a Username of jsmith9999.

### To set up direct deposit:

1

## Click Accounts

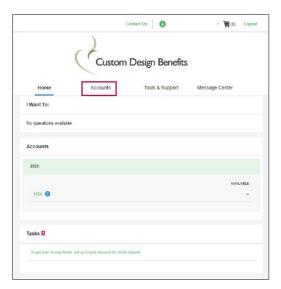

2 Click Add Bank Account

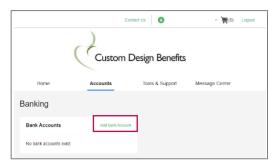

3 Enter bank information and click **Submit** 

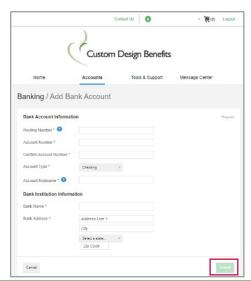

#### To download the mobile app:

After you have logged into the Custom Flex Portal for the first time, you can download the free Mobile App.

Search for "Custom Flex" in the App Store.

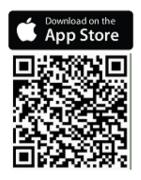

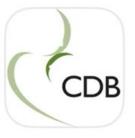

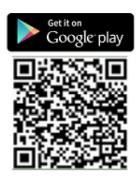